# **ANALISIS KERUSAKAN KENDARAAN CHEVROLET DENGAN METODE FORWARD CHAINING DAN RULE APRIORI BERBASIS CLIENT SERVER**

#### **Ewi Ismaredah**

Jurusan Teknik Elektro, Fakultas Sains dan Teknologi, UIN Suska Riau **Email : ewi22@yahoo.co.id**

#### **ABSTRAK**

Perkembangan teknologi informasi saat ini merupakan pemicu perusahaan untuk menggali potensi yang dimiliki agar dapat lebih meningkatkan *performance* perusahaan. PT. Vinsa Indo Sejahtera merupakan perusahaan yang bergerak dibidang perdagangan otomotif dan *workshop* kendaraan merk Chevrolet. Penggunaan komputer pada perusahaan ini masih belum optimal. Banyaknya kasus kerusakan kendaraan yang terjadi, mengurangi keakuratan Service Advisor (SA) dalam menganalisa kerusakan kendaraan. Selain itu banyaknya jenis sparepart juga menyulitkan SA untuk memperkirakan sparepart yang dibutuhkan dalam suatu kerusakan kendaraan, dimana pengecekan stok sparepart masih dilakukan secara manual.

Untuk membantu mempermudah proses kegiatan perusahaan, maka dirancang sebuah sistem dengan menggunakan borland delphi 6 yang dikombinasikan dengan penyimpanan data menggunakan database SQL Server 2000. Analisa kerusakan kendaraan dilakukan dengan menggunakan sistem pakar agar proses analisa tersebut dapat dilakukan dengan lebih cepat tepat dan mudah, mengingat semakin banyaknya jenis kerusakan seiring dengan usia kendaraan dan lahirnya mobil-mobil baru dengan teknologi yang semakin canggih. Sistem pakar dengan metode *forward chaining* akan menuntun user dalam menganalisa kerusakan kendaraan dengan memilih gejala-gejala yang di tampilkan oleh sistem yang telah dirancang.

Untuk mempermudah dalam melakukan proses estimasi, *data mining* dengan algoritma apriori akan membantu menentukan *sparepart* yang di butuhkan untuk menangani kerusakan kendaraan yang telah dianalisa. Untuk mempermudah dalam pengecekan stok dan harga *sparepart,* dirancang jaringan client server dengan topologi start yang menghubungkan antara bagian gudang dengan SA.

 **Kata kunci** : Client server, Sistem pakar, Forward chaining, Data mining, Algoritma apriori, Borland delphi 6, SQL Server 2000.

## **ABSTRACT**

The development of information technology is now a trigger for the company to explore its potential in order to further improve the performance of the company. PT. Vinsa Indo Sejahtera is a company engaged in the automotive trade and Chevrolet brand vehicles workshop. The use of computers in the company is still not optimal. The number of cases of vehicle damage that occurred, reducing the accuracy of SA in analyzing damage to a vehicle. Besides the wide variety of spare parts is also difficult SA to estimate sparepart needed in a vehicle breakdown, which checks the stock of spare parts are still done manually.

To help facilitate the activities of the company, it designed a system using borland delphi 6 were combined with data storage using SQL Server 2000 database. Analysis of vehicle damage is done by using an expert system to make the process of analysis can be done more quickly precisely and easily, given the increasing number of types of damage as the vehicle ages and the birth of new cars with increasingly sophisticated technology. Expert system with forward chaining method will guide the user in analyzing the damage to the vehicle by selecting the symptoms displayed by the system that has been designed.

To facilitate the estimation process, the data mining algorith ms apriori will help determine spare parts is needed to deal damage to vehicles that have been analyzed. To facilitate the checking stock prices and spare parts, are designed client server network with start topology connecting between the warehouse with SA.

 **Keywords** : Client server, expert systems, forward chaining, data mining, apriori ,algorithm, Borland Delphi 6, SQL Server 2000.

#### **PENDAHULUAN**

PT Vinsa Indo Sejahtera merupakan salah satu perusahaan yang bergerak di bidang perdagangan otomotif dan *workshop* kendaraan merk Chevrolet. Perusahan ini berdiri pada tanggal 6 januari 1998 yang berlokasi di jalan Soekarno Hatta No.15 Pekanbaru dan merupakan *main dealer* Chevrolet untuk wilayah riau.

Sistem informasi *workshop* yang berjalan di PT Vinsa Indo Sejahtera pada saat ini sebagian sudah menggunakan komputer walaupun masih bersifat *stand alone*. Analisa kerusakan kendaraan selama ini dilakukan oleh SA (Service Advisor) berdasarkan pengalaman dan kebiasaan yang terjadi di lapangan. Kasus-kasus kerusakan kendaraan umumnya dapat diselesaikan oleh SA, tetapi beberapa kasus kerusakan tidak bisa diselesaikan karena belum pernah dijumpai oleh SA. Hal ini menyebabkan pekerjaan jadi terkendala apabila salah satu SA berhalangan hadir atau sedang tidak berada di tempat. Semakin banyaknya jenis kendaraan (chevrolet), semakin banyak pula masalah-masalah (jenis kerusakan) yang harus di ingat oleh SA. Kendaraan-kendaraan keluaran terdahulu selalu membawa *trouble* baru seiring dengan usianya yang semakin tua dan daya tahan onderdil yang semakin melemah, sehingga mengurangi keakuratan SA dalam melakukan analisa kerusakan. Hal ini disebabkan karena keterbatasan memory manusia dalam menyimpan data dan informasi dalam jumlah yang besar dan dalam waktu yang relatif lama.

Dengan bertambahnya jenis kendaraan, berakibat bertambahnya jenis sparepart yang tersedia. Keadaan ini mengakibatkan SA sulit untuk mengingat dan memperkirakan *sparepart* yang dibutuhkan untuk setiap kerusakan. Padahal untuk bisa membuat estimasi biaya diperlukan adanya informasi sparepart. Selama ini estimasi hanya dilakukan secara manual

Informasi tentang harga dan ketersediaan *sparepart* dilakukan melalui telepon karena posisi gudang yang berjauhan. Terkadang SA memutuskan untuk membuat SPK (Surat Perintah Kerja) tanpa melakukan pengecekan stok *sparepart* karena terjadi *missed* komunikasi baik karena jaringan sibuk ataupun karena kesibukan pegawai gudang itu sendiri. Pekerjaan mekanik yang sudah setengah jalan terkadang harus di *pending* karena ternyata *sparepart* tidak tersedia. Disamping merugikan mekanik, hal ini juga sangat

mengecewakan konsumen karena kendaraan yang seharusnya masih bisa digunakan, terpaksa harus nginap sampai datangnya *sparepart*.

## **Metode Penelitian**

Metode penelitian yang digunakan adalah metode System Development Life Cycle (SDLC). SDLC merupakan metode yang digunakan untuk mengembangkan maupun merekayasa Sistem Informasi. Metode ini bersifat menyeluruh dan merupakan kumpulan langkah-langkah yang menjadi pedoman dalam mengembangkan sistem Informasi.

Gambar dibawah ini adalah bagan dari SDLC yang umum dimana terdidi atas tujuh phase dan menyerupai air terjun sehingga SDLC juga sering disebut metodologi "*waterfall*".

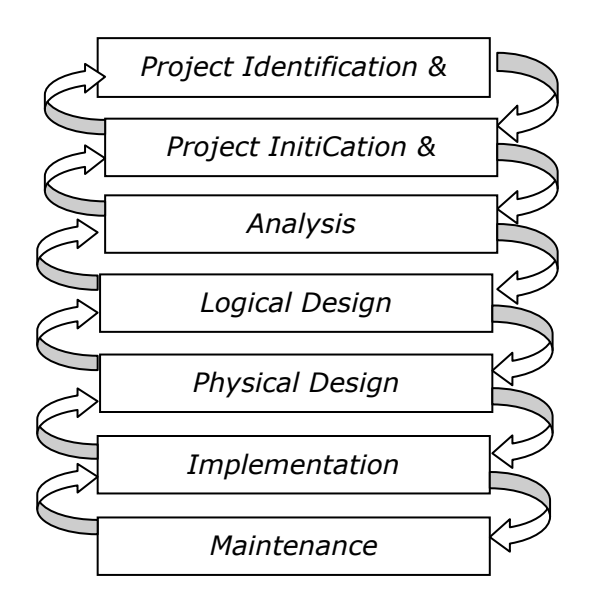

#### **ANALISA DAN HASIL**

#### **Rencana Pengembangan**

Berdasarkan analisa dari penelitian yang telah dilakukan, maka untuk mendukung sistem manajemen *workshop* yang ada, diusulkan sebuah jaringan *client server* dimana setiap komputer yang berhubungan dengan *workshop* dihubungkan satu sama lain dan menggunakan *database* yang diatur dengan pemrograman berorientasi object sehingga data dapat diakses oleh setiap komponen sesuai dengan kebutuhan.

Sistem pakar akan membantu SA dalam menganalisa kerusakan kendaraan untuk mendapatkan hasil yang lebih cepat dan akurat. Semua data yang diperlukan dalam proses berjalanya aliran sistem informasi *workshop* disimpan kedalam sebuah database termasuk juga data *sparepart* dan dengan metode data mining secara otomatis dapat diketahui *sparepart* apa saja yang dibutuhkan. Harga dan ketersediaan stok juga langsung dapat diketahui dengan jaringan client server yang menghubungkan komputer gudang dengan komputer SA sehingga proses estimasi tidak lagi dilakukan secara manual. Bila *costumer* setuju dengan estimasi tersebut maka SA membuat SPK tidak lagi secara manual melainkan menggunakan komputer pada form yang telah dirancang dengan menggunakan pemrograman berorientasi object.

SA tidak perlu lagi menginputkan data perbaikan sebagai *story* karena semua data-data *story* sudah ada pada *database* dan ter-*update* secara otomatis saat kasir menginputkan data dalam pembuatan faktur. Begitu juga dengan pembuatan laporan baik SA, ADM *workshop*, maupun kasir tidak lagi secara manual karena sudah di rancang form untuk memanggil data-data yang diperlukan dalam pembuatan laporan dari *database* yang tentunya selalu ter-*update* oleh kasir saat pembuatan faktur.

Dengan sistem *workshop* yang diusulkan, dapat dipastikan bahwa pekerjaan dapat dilakukan dengan lebih mudah dan cepat selain itu kesalahankesalaahan juga dapat diminimalisir. Dengan sistem yang diusulkan, tugas masing-masing komponen juga dapat diperkecil sehingga komponen dapat lebih fokus dalam menjalankan tugasnya.

## **3.2 Sistem Pakar**

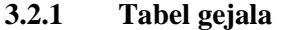

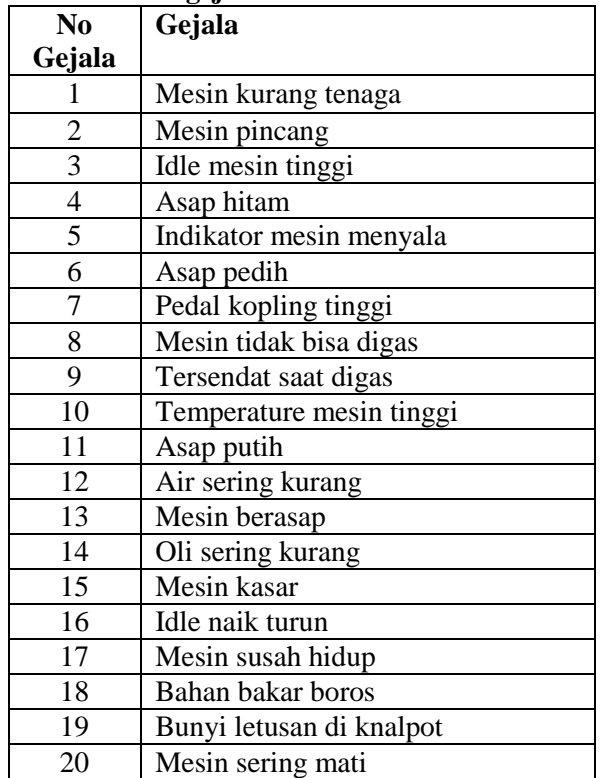

#### **3.2.2 Tabel Analisa**

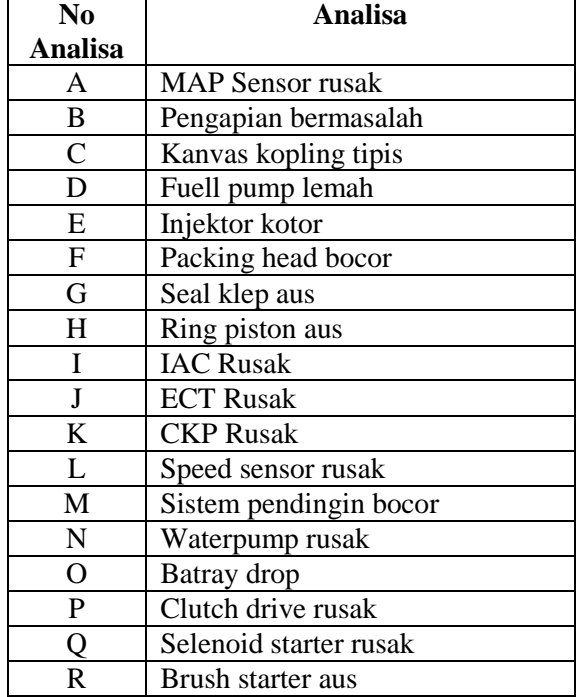

**3.2.3 Pohon Keputusan**

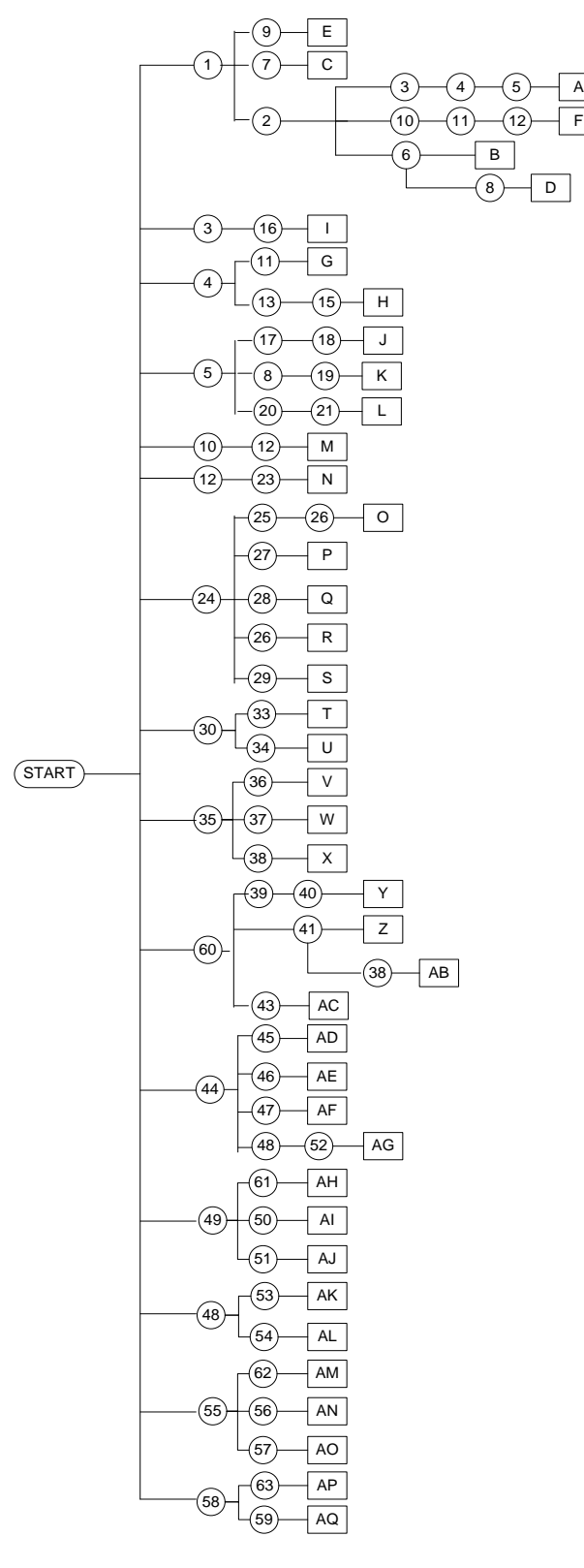

# **3.2.4 Kaidah Produksi (Rule)**

F

- 1. *IF* Mesin kurang tenaga *AND* Mesin pincang *AND Idle* mesin tinggi *AND* Asap hitam *AND Indikator engine* menyala *THEN* Map sensor rusak.
- 2. *IF* Mesin kurang tenaga *AND* Mesin pincang *AND* Asap pedih *THEN* Pengapian bermasalah.
- 3. *IF* Mesin kurang tenaga *AND* Pedal kopling tinggi *THEN* Kanvas kopling tipis.
- 4. *IF* Mesin kurang tenaga *AND* Asap pedih *AND* Mesin tidak bisa di gas *THEN Fuell pump* lemah.
- 5. *IF* Mesin kurang tenaga *AND* Tersendat saat di gas *THEN* Injektor kotor.
- 6. *IF* Mesin kurang tenaga *AND* Mesin pincang *AND* Temperatur mesin tinggi *AND* Asap putih *AND* Air sering kurang *THEN Packing head* bocor.
- 7. *IF* Asap hitam *AND* Oli sering kurang *THEN Seal* klep aus.
- 8. *IF* Asap hitam *AND* Mesin berasap *AND*  Mesin kasar *THEN Ring piston* aus.
- 9. *IF Idle* mesin tinggi *AND Idle* naik turun *THEN* IAC Rusak.
- 10. *IF* Bahan bakar boros *AND* Mesin susah hidup *AND Indikator engine* menyala *THEN* ECT Rusak.
- 11. *IF* Mesin tidak bisa di gas *AND Indikator engine* menyala *AND* Bumyi letusan di knalpot *THEN* CKP Rusak.
- 12. *IF* Mesin sering mati *AND Indikator engine*  menyala *AND Speedometer* mati *THEN Speed sensor* rusak.
- 13. *IF* Temperatur mesin tinggi *AND* Air sering kurang *THEN* Sistem pendingin bocor.
- 14. *IF* Air sering kurang *AND* Air *radiator* meluap *THEN Waterpump* rusak.
- 15. *IF* Tidak bisa *start AND Indikator engine* redup *AND Starter* bergerak lambat *THEN Batray drop*.

Pohon Keputusan Forward Chaining

#### **3.2.5 Teknik Penelusuran**

Teknik penelusuran yang digunakan dalam menganalisa kerusakan kendaraan pada penelitian ini adalah metode penelusuran *Breadth-first search.* Bergerak dari simpul akar, simpul yang ada pada setiap tingkat diuji apakah gejala yang dimaksud termasuk dalam gejala yang di alami kendaraan yang sedang di analisa sebelum pindah ke tingkat selanjutnya.

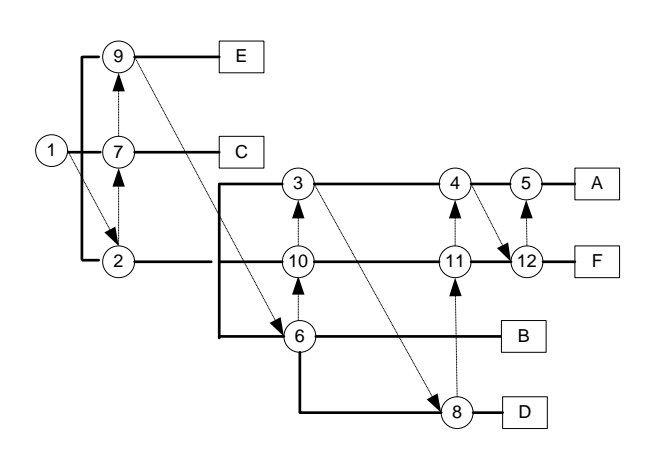

Teknik Penelusuran Breadth–first search

#### **3.3 Data Mining**

*Data mining* merupakan salah satu rangkaian dari proses pencarian informasi pada database. Proses *Data Mining* adalah proses mencari pola atau informasi menarik dalam data dengan menggunakan fungsi-fungsi atau algoritma tertentu. Salah satu algoritma yang digunakan dalam proses data mining adalah algoritma apriori. Dalam algoritma apriori proses pencarian informasi dilakukan dengan menghitung support dan confidence. Support (nilai penunjang) adalah persentase kombinasi item tersebut dalam database,

sedangkan confidence (nilai kepastian) adalah kuatnya hubungan antar item dalam aturan asosiasi.

$$
Support = \frac{\sum \,sparrepart\,mengandung\,pekerjaan(A)}{\sum \,Transaksi\,mengandung\,pekerjaan(A)}
$$

$$
Confidence = \frac{\sum \,sparrepart\,mengandung\,pekerjaan}{\sum \,Transaksi}
$$

**Contoh Nama** *Sparepart*

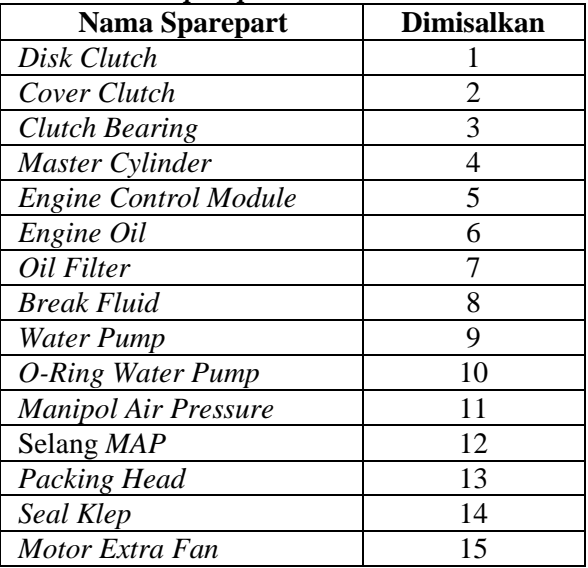

## **Contoh tabel transaksi**

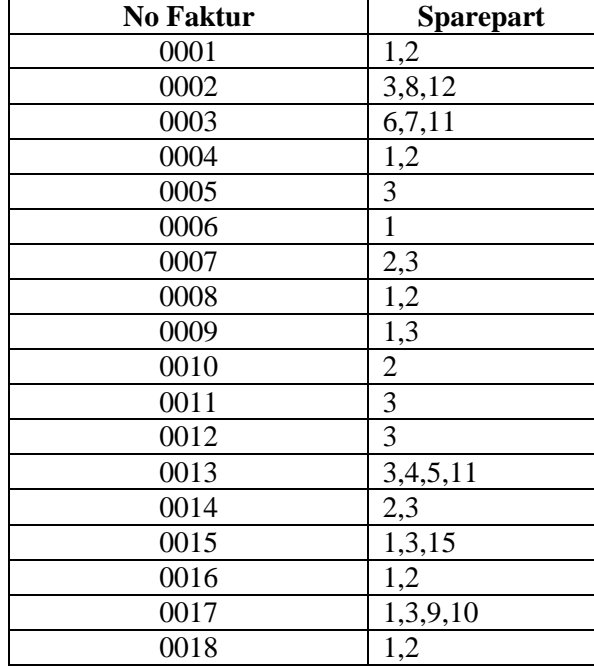

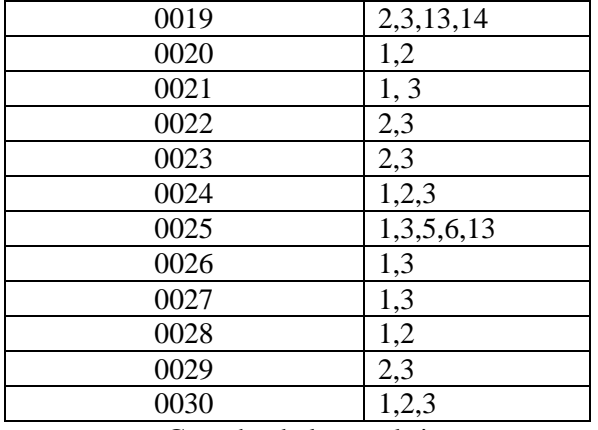

Contoh tabel transaksi

#### *Candidat 1-Itemset*

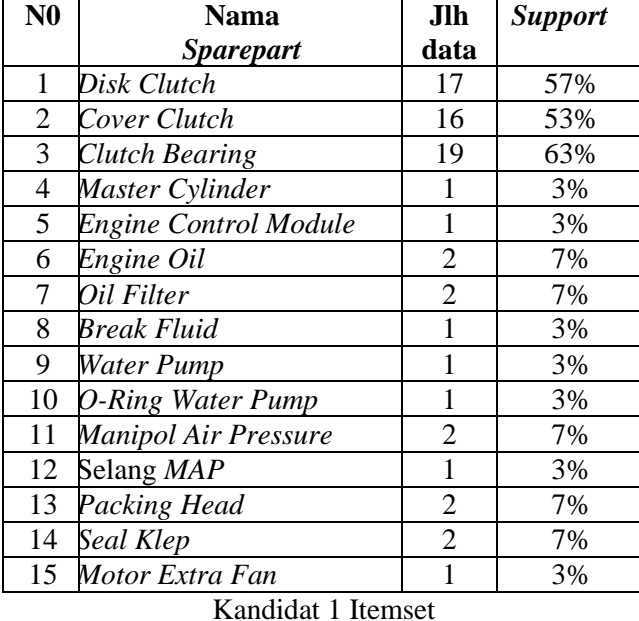

## *Frequent 1-Itemset*

Dari 15 jenis *sparepart* di atas, setelah dilakukan penyaringan dengan minimal *support*  yang telah ditentukan maka data yang termasuk dalam *Large item* adalah disc clutch, cover clutch, dan clutch bearing.

| <b>Frequent 1-Itemset</b> |                       |     |  |  |  |
|---------------------------|-----------------------|-----|--|--|--|
|                           | Disk Clutch           | 57% |  |  |  |
|                           | Cover Clutch          | 53% |  |  |  |
| 3                         | <b>Clutch Bearing</b> | 63% |  |  |  |

Frequent 1 Itemset

#### *Candidat 2-Itemset*

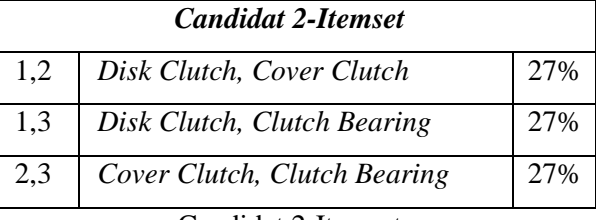

## Candidat 2-Itemset

Dari ketiga kombinasi 2 itemset di atas ternyata seluruhnya memenuhi large itemset yaitu diatas 13%.

# *Candidat 3 Itemset*

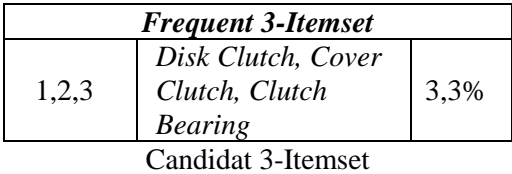

*Candidat* 3 *Itemst* diatas ternyata tidak memenuhi minimum support sehingga tidak termasuk ke dalam *large itemset* maka proses pencarian dihentikan dan pembangkitan aturan asosiasi di ambil dari *frequent 2 itemset.*

## **Kaidah Asosiasi**

| N <sub>0</sub>     | <b>Nama</b><br>part | Jlh<br>data | <b>Sup</b> | Confidence           |  |  |  |
|--------------------|---------------------|-------------|------------|----------------------|--|--|--|
|                    | 1,2                 | 17          | 27%        | 17/30/<br>16/30=107% |  |  |  |
| 2                  | 1,3                 | 16          | 27%        | 17/30/<br>19/30=90%  |  |  |  |
| 3                  | 2,3                 | 19          | 27%        | 16/30/<br>19/30=84%  |  |  |  |
| Kadah<br>A eneigei |                     |             |            |                      |  |  |  |

Kadah Asosiasi

## **4. Desain Form**

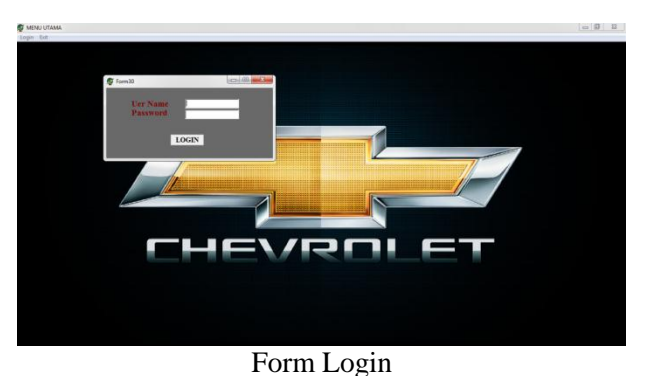

Menu utama hanya memiliki dua pilihan yaitu login dan exit. Untuk membuka menu yang

lain terlebih dahulu harus mengisi *username* dan *password* dengan benar.

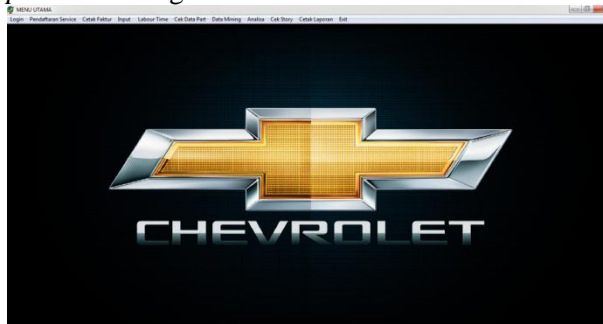

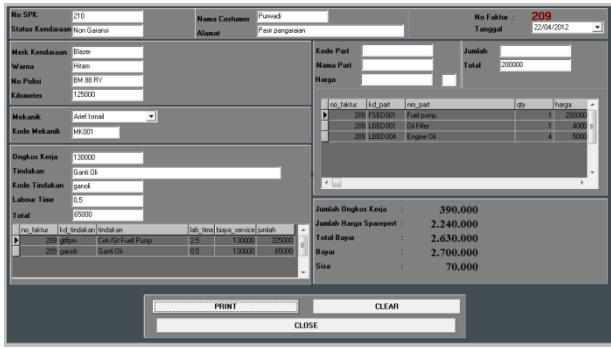

Form Cetak Faktur

22/04/2012 **FAKTUR SERVICE** No Faktur : 209 **PT. VINSA INDO SEJAHTERA**<br>Jin, Soekarno Hata NG 15 Pekaribaru<br>Telp (0761) 44183, 47136, 48524<br>Pax (0761) 45924 **Status Kendaraan** Non Garansi × Arief Ismail Mekarik ÷ Data Kendaraan **Data Cost** Nama Costumer: Purwadi Jenis Kendaraan : Mini Bus Alamat Pasir pangara Merk Kendaraan: Blazer No Telepon 081371563874 Warm Hitam No Polisi  $BM$  88  $RY$ RWD Mana1 **Type Transmisi** ŀ. **Spare part**  $N$ ar Harga nlah ua Pa 2000000 Fuel pump 2000000 Oil Filter 40000 40000 Engine Oil 50000 200000 2240000 **Total Harga Part** Pekerjaan Jasa Cek/Gt Fuell Pump 325000 65000 Ganti Oli **Total Jasa** 390000 Total Sparepart 2240000 Total Jasa 390000 2630000 **Total Bay** Hormat Kami: Kasir **Costumer** 

Tampilan Output Faktur service

 $\overline{C}$ 

Ŷ

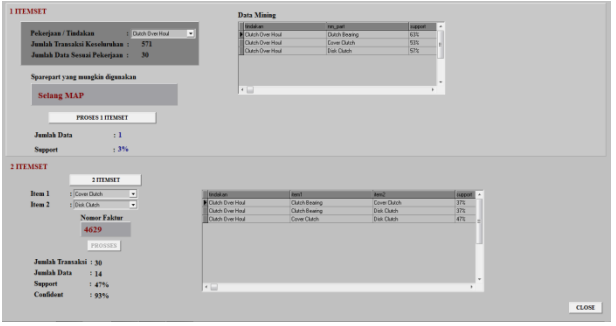

Form Data Mining

Form Menu Utama

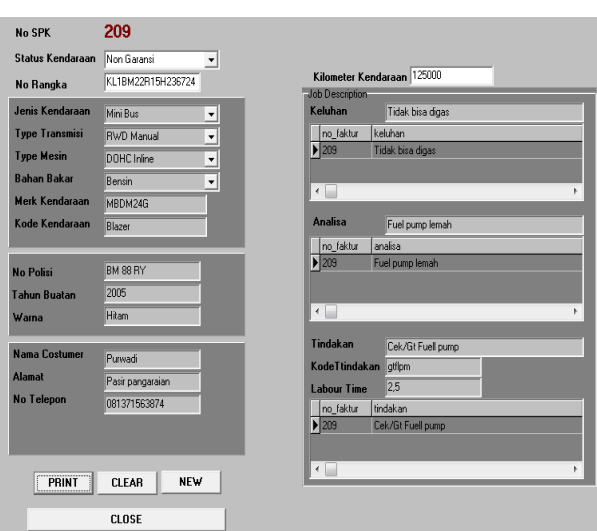

Form Pendaftaran Service

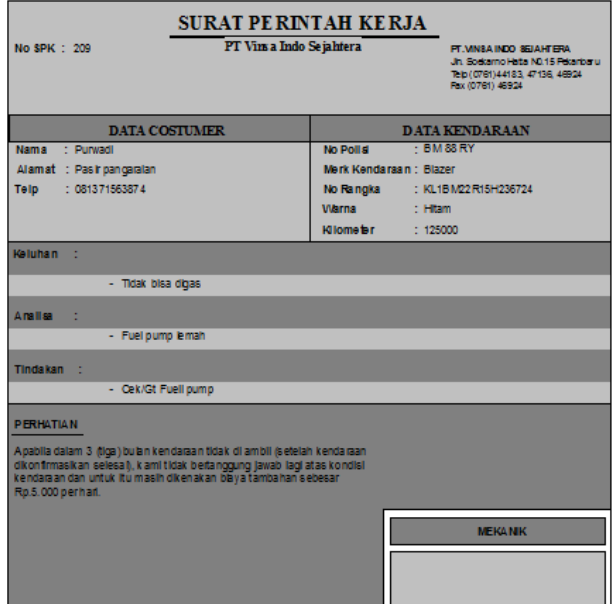

Tampilan Output Surat Perintah Kerja

(Dewi)

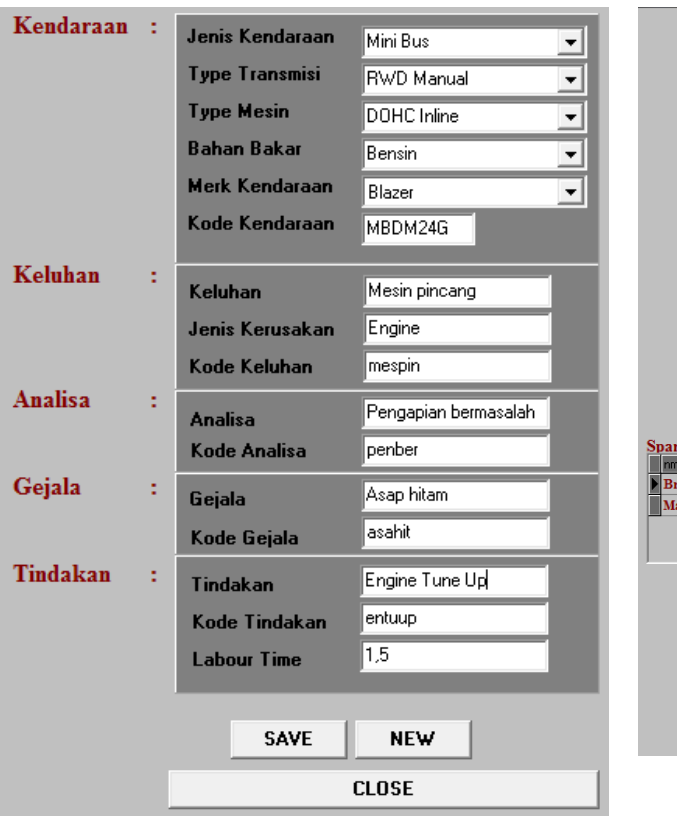

|                                        | Jenis Kendaraan       | Mini Bus                                  |                      | ▼                        |           |              |  |  |  |
|----------------------------------------|-----------------------|-------------------------------------------|----------------------|--------------------------|-----------|--------------|--|--|--|
|                                        | <b>Type Transmisi</b> |                                           | <b>RWD Manual</b>    | $\overline{\phantom{a}}$ |           |              |  |  |  |
|                                        | <b>Type Mesin</b>     |                                           | DOHC Inline          | $\overline{1}$           |           |              |  |  |  |
|                                        | <b>Bahan Bakar</b>    | Bensin                                    |                      |                          |           |              |  |  |  |
|                                        | <b>Merk Kendaraan</b> | Blazer                                    |                      | $\frac{1}{1}$            |           |              |  |  |  |
|                                        | Kode Kendaraan        | MBDM24G                                   |                      |                          |           |              |  |  |  |
|                                        |                       |                                           |                      |                          |           |              |  |  |  |
|                                        | Jenis Kerusakan       | <b>Break</b>                              |                      | ▼                        |           |              |  |  |  |
|                                        | Keluhan               |                                           | Rem Kurang berfungsi | ▼                        |           |              |  |  |  |
|                                        |                       |                                           |                      |                          |           |              |  |  |  |
| <b>Hasil Analisa</b>                   |                       |                                           |                      |                          |           |              |  |  |  |
| <b>Master rem rusak</b>                |                       |                                           |                      |                          |           |              |  |  |  |
|                                        |                       |                                           |                      |                          |           |              |  |  |  |
| <b>Tindakan</b>                        |                       | : Cek/Gt Master Rem                       |                      |                          |           |              |  |  |  |
|                                        | Labour Time $:2,4$    |                                           |                      |                          |           |              |  |  |  |
|                                        | Labour Time : 130000  |                                           |                      |                          |           |              |  |  |  |
|                                        |                       |                                           |                      |                          |           |              |  |  |  |
| repart Yang Diperlukan                 |                       |                                           |                      |                          |           |              |  |  |  |
| n_part                                 |                       | harga                                     | iml stok             | suport                   | confident |              |  |  |  |
| reak Fluid                             |                       | 100000                                    |                      | 2 4%                     | 47%       | $\mathbb{H}$ |  |  |  |
| laster Break                           |                       | 1200000                                   |                      | 6 3%                     | 37%       |              |  |  |  |
|                                        |                       |                                           |                      |                          |           |              |  |  |  |
|                                        |                       |                                           |                      |                          |           |              |  |  |  |
|                                        | Perkiraan Biaya       |                                           |                      |                          |           |              |  |  |  |
|                                        |                       |                                           |                      |                          |           |              |  |  |  |
| <b>Biaya Perbaikan</b><br>÷<br>312.000 |                       |                                           |                      |                          |           |              |  |  |  |
|                                        |                       | <b>Total Harga Part</b><br>٠<br>1.300.000 |                      |                          |           |              |  |  |  |
|                                        |                       |                                           |                      |                          |           |              |  |  |  |
|                                        | <b>Total Biaya</b>    |                                           | 1.612.000<br>÷       |                          |           |              |  |  |  |
|                                        |                       |                                           |                      |                          |           |              |  |  |  |
|                                        |                       |                                           |                      |                          |           |              |  |  |  |
|                                        | <b>NEW</b>            | <b>DAFTAR</b>                             |                      | <b>CLOSE</b>             |           |              |  |  |  |

Form Hasil Analisa

Form Tambah Analisa

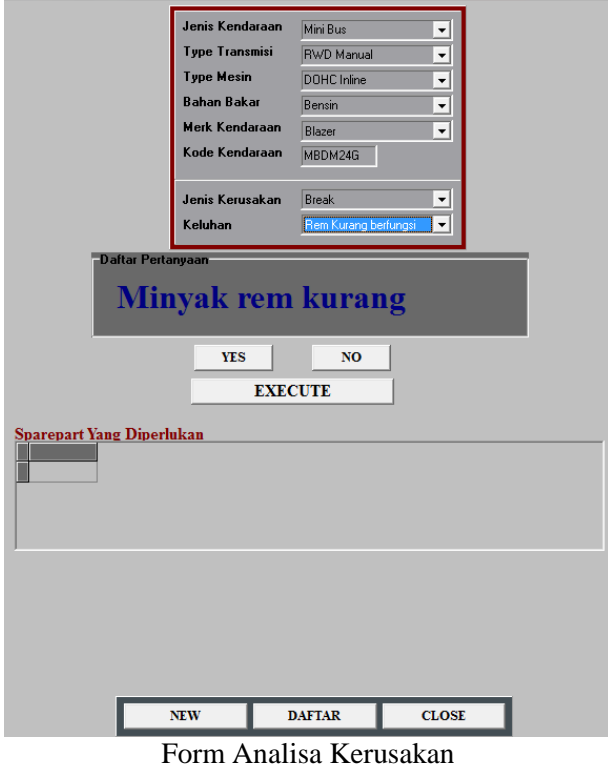

## **5. Arsitektur Client Server**

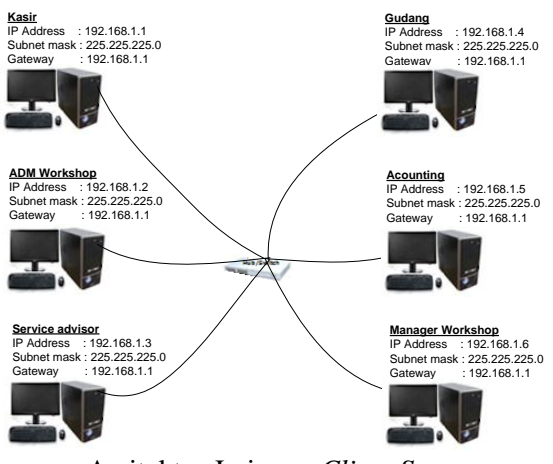

Arsitektur Jaringan *Client Server*

Di tahap ini semua rencana dan rancangan diterapkan dalam pekerjaan fisik jaringan. Adapun jenis topologi yang digunakan adalah topologi *star* yang terpusat pada satu *server* dengan menggunakan *database* SQL Server*.* Cara untuk mengkoneksikan computer server dan client yaitu :

- 1. Siapkan komputer yang ingin di koneksikan, hubungkan kedua komputer tersebut dengan kabel UTP dan klik Control Panel (klik Start -> Control Panel) dan klik ganda menu *Network Connections*. Klik kanan pada icon *Local Area Connection* dan pilih menu *Properties*.
- 2. Pada kotak dialog *Local Area Connection Properties*, beri tanda "centang" pada pilihan *Show icon in notification area when connected* kemudian klik ganda *Internet Protocol (TCP/IP)* sehingga muncul kotak dialog *Internet Protocol (TCP/IP) Properties.* Pada komputer pertama masukkan alamat IP, misalnya 192.168.1.1, pada kolom *IP address* dan *Subnet mask*, dengan nilai 255.255.255.0. Untuk komputer kedua ketikkan misalnya 192.168.1.2, sedang nilai Subnet mask seperti pada komputer pertama dengan nilai 255.255.255.0. Begitu juga dengan komputer client lainnya dengan mengurutkan angka IP address yang di belakang.
- 3. Sebelum folder di sharing, pengaturan di *enterprise manager* juga harus di buat yang merupakan tempat penyimpanan database sql

server. Setelah *enterprise manager* di buka maka akan muncul nama computer yang di dalamnya terdapat database beserta table nya. Di dalam database user buat database baru dengan meng-klik kanan pilih New Database User. Setelah database user di buat maka selanjutnya men-sharing kan data.

- 4. Setelah kedua komputer berhasil terhubung, tentukan folder atau perangkat keras yang akan diakses bersama (di-*sharing*). Klik kanan mouse pada folder yang dimaksud, misalnya Temporary, pilih menu *Sharing and Security*. tanda "centang" pada *Share this folder on the network*, masukkan nama folder pada isian *Share name*: boleh berbeda dengan nama sebenarnya dari folder yang di-*sharing*. Nama folder yang diisikan inilah yang akan ditampilkan di komputer lain. Beri tanda "centang" pada *Allow network users to change my files* jika ingin mengijinkan orang lain yang mengakses file-file dalam folder tersebut bisa memodifikasinya bahkan bisa menghapus filefile tersebut, tekan tombol OK dan tunggu sampai prosesnya selesai.
- 5. Setelah itu install program aplikasi Delphi yang dimiliki di komputer *client*, koneksikan ADOconnection Delphi nya dengan nama database yang ada di komputer server. Jika komputer terkoneksi maka akan muncul nama database yang ada di *server*. Sehingga jika client menginput kan data, akan tersimpan di *database server*.

## **KESIMPULAN**

- 1. Dengan adanya sistem yang telah diusulkan, maka pengolahan data pada PT. Vinsa Indo Sejahtera akan semakin cepat, tepat, dan lebih mudah.
- 2. Jaringan *client server* menghubungkan setiap komputer yang ada sehingga memudahkan perusahaan dalam pertukaran data dan informasi yang dibutuhkan dalam proses berjalannya sistem.
- 3. Sistem pakar dengan metode *forward chaining* membantu SA dalam melakukan analisa kerusakan kendaraan agar proses analisa dapat dilakukan dengan cepat, tepat, dan lebih mudah.
- 4. Kerusakan baru yang mungkin akan ditemukan di lapangan dapat ditambahkan kedalam sistem pakar yang telah dirancang.
- 5. *Data mining* dengan algoritma apriori juga membantu SA dalam meramalkan *spare part*  yang dibutuhkan dalam menangani kerusakan kendaraan yang telah di analisa.
- 6. Stok dan harga sparepart dapat diketahui secara langsung pada saat SA melakukan proses analisa kerusaskan atau pada saat pegawai gudang membuat SPB

## **UCAPAN TERIMA KASIH**

Terima kasih sebesar-besarnya kepada Pimpinan PT.Vinsa Indo Sejahtera dan para karyawannya serta seluruh komponen yang ikut terlibat dalam membantu proses penelitian ini, sehingga penelitian ini selesai tepat waktu dan sesuai dengan harapan.

## **DAFTAR PUSTAKA**

**Alam, M Agus J**.(2004). *Mengolah Database dengan Borland Delphi 7*. Elex Media Komputindo Jakarta, 2004.

**Irwanto, Djon, M.M**.(2005). *Perancangan Object Oriented Software dengan UML*. Edisi I, Andi Offset, Yogyakarta.

**Kurniawan,Wiharsono**.(2007). *Jaringan Komputer* Edisi I, Andi Offset, Yogyakarta.

**Kusrini, S.Kom**,( 2006), Sistem Pakar Teori dan Aplikasi, Andi Offset, Yogyakarta.

**Kusuma, Dewi**. (2003). *Artificial Intelligence (Teknik dan Aplikasinya)*. Yogyakarta: GRAHA ILMU.

**Prasetyo,D**.(2003). *Aplikasi Database Client/Server Menggunakan Delphi dan MySql.*  Jakarta: PT Elex Media Komputido.

**Pramudiono, I**.,( 2006), *Apa itu data mining?,* 

[http://belajar-sendiri.com/2010/02/dasar-bahasa](http://belajar-sendiri.com/2010/02/dasar-bahasa-pemrograman-berorientasi-objek-pbo)[pemrograman-berorientasi-objek-pbo](http://belajar-sendiri.com/2010/02/dasar-bahasa-pemrograman-berorientasi-objek-pbo)

[http://datamining.japati.net/cgibin/ndodm.cgi?baca](http://datamining.japati.net/cgibin/ndodm.cgi?bacaarsip&1155527614&artikel) [arsip&1155527614&artikel](http://datamining.japati.net/cgibin/ndodm.cgi?bacaarsip&1155527614&artikel)

[http://id.wikipedia.org/wiki/Pemrograman\\_berorien](http://id.wikipedia.org/wiki/Pemrograman_berorientasi_objek) [tasi\\_objek](http://id.wikipedia.org/wiki/Pemrograman_berorientasi_objek)